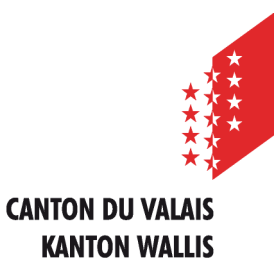

Département de l'économie et de la formation Service de l'agriculture **Office des paiements directs**

Departement für Volkswirtschaft und Bildung Dienststelle für Landwirtschaft **Amt für Direktzahlung**

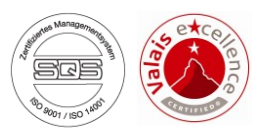

# **Erfassen der Landwirtschaftlichen Daten und Direktzahlungen über die Internetanwendung**

# **Benutzeranleitung für Sömmerungsbetriebe**

*Ausgabe vom 15. Juli 2022*

#### **INHALTSVERZEICHNIS**

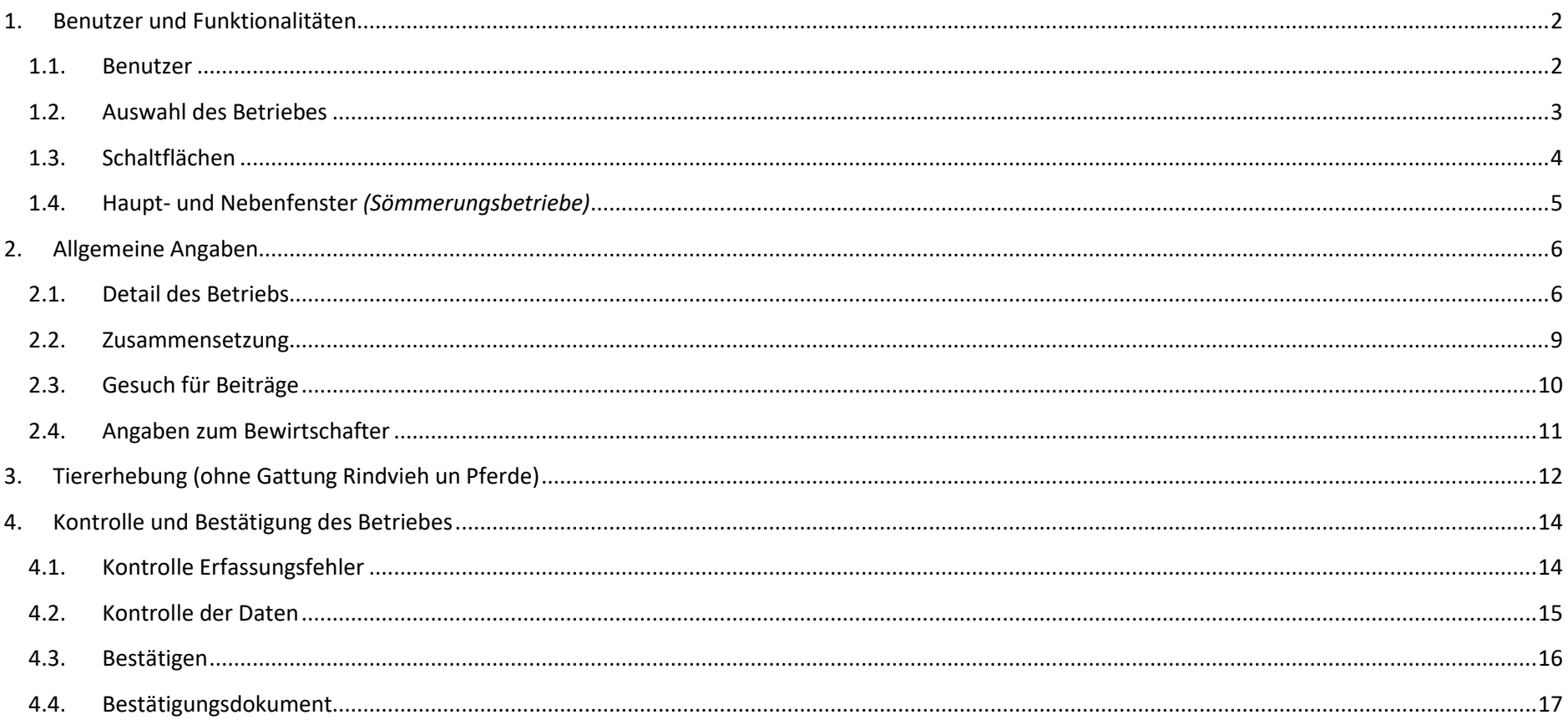

#### <span id="page-2-0"></span>**1. Benutzer und Funktionalitäten**

#### <span id="page-2-1"></span>**1.1. Benutzer**

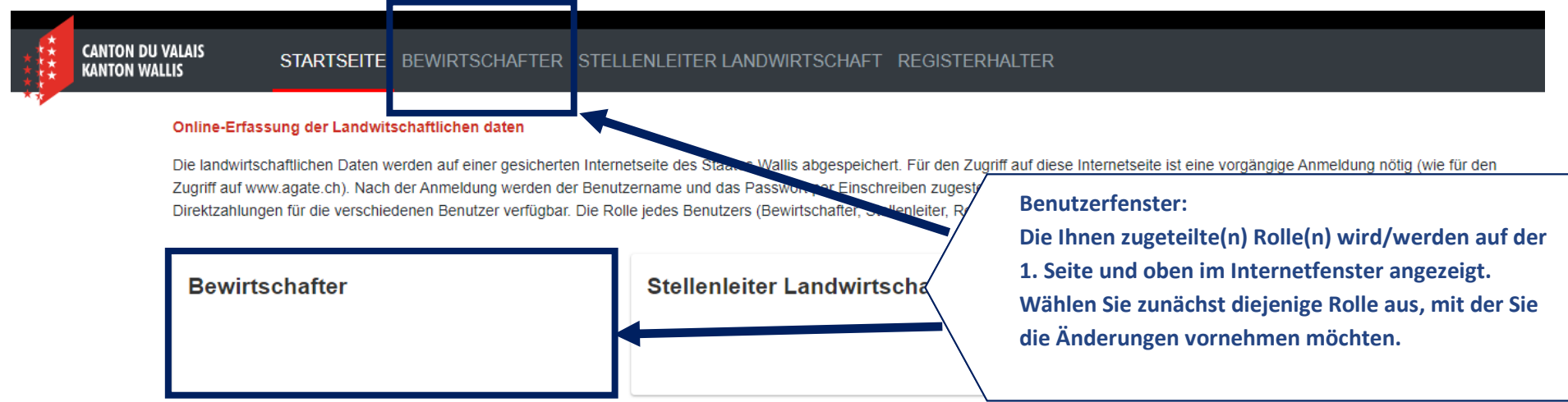

#### <span id="page-3-0"></span>**1.2. Auswahl des Betriebes**

#### **Betriebe**

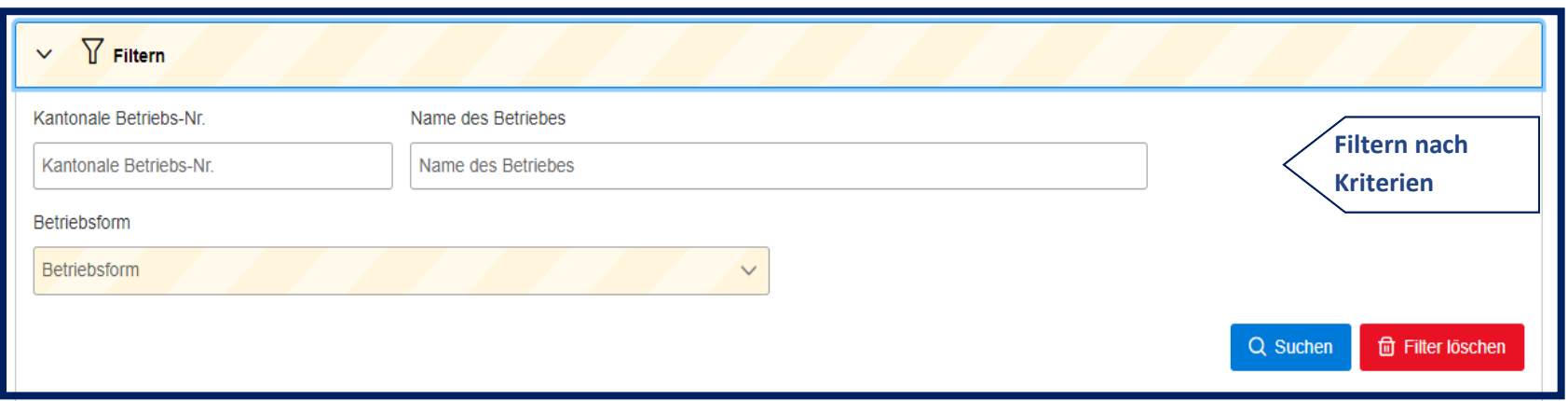

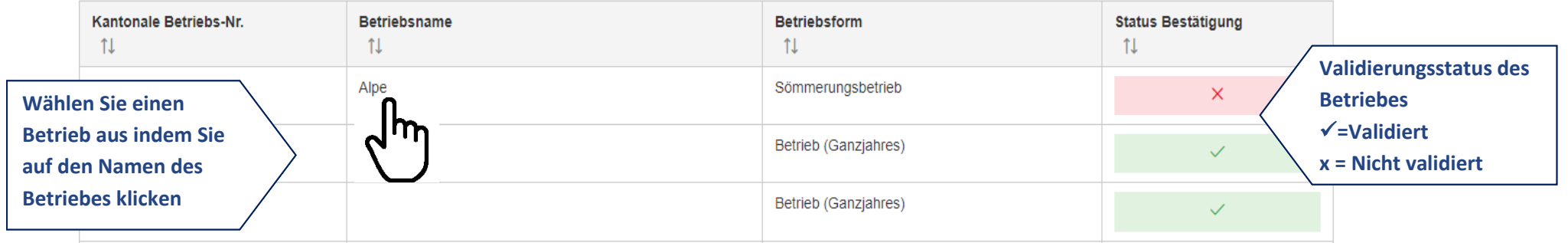

<span id="page-4-0"></span>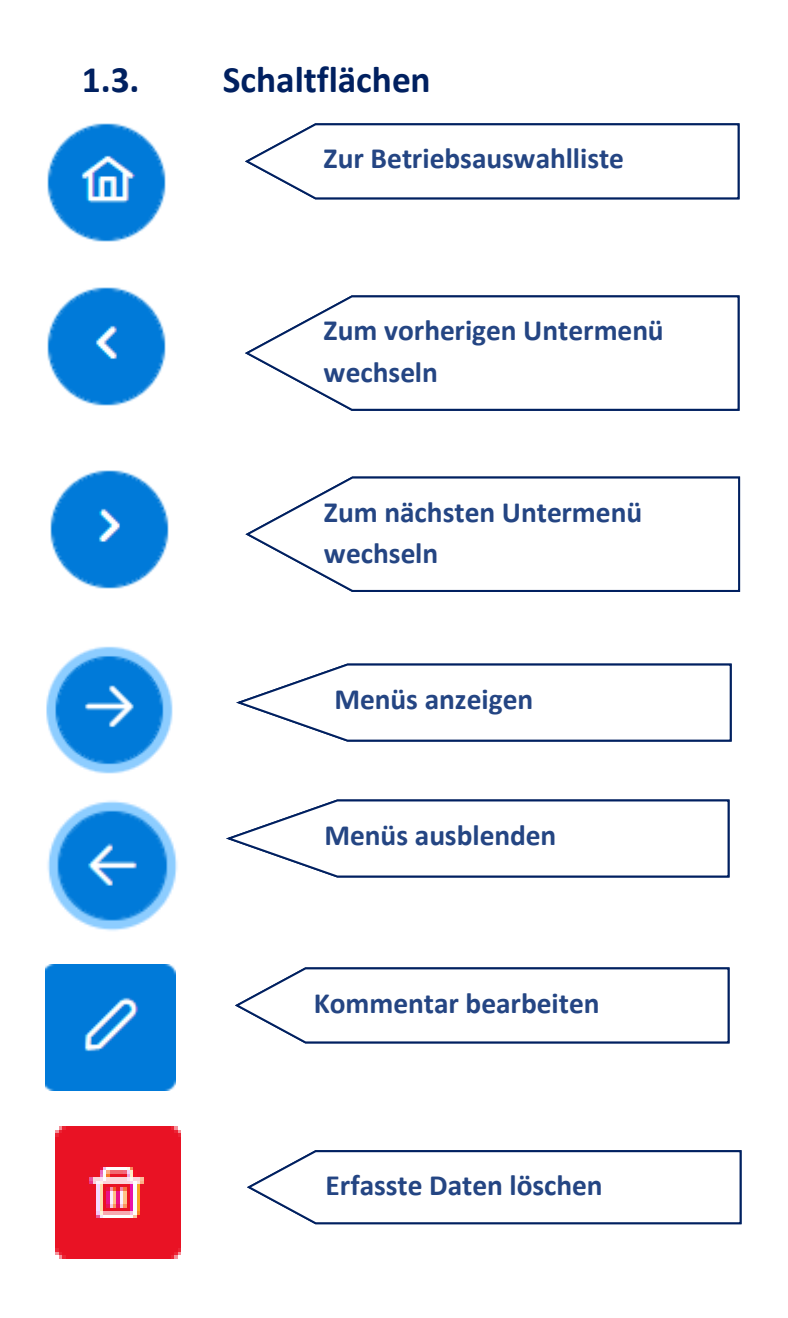

#### <span id="page-5-0"></span>**1.4. Haupt- und Nebenfenster** *(Sömmerungsbetriebe)*

## **Allgemeine Angaben** Detail des Betriebes Betriebs-**Betriebes)** Zusammensetzung Beiträge Bewirtschafter **Tiere** Tiererhebung △ Bestätigung Bestätigung der Online-Erfassung Sömmerungsbetriebe Kontakt Kontakt

**Allgemeine Angaben zum Betrieb**

**Zusammensetzung des Betriebes (Mitglieder des** 

**Gesuch für Beiträge**

**Allgemeine Angaben zum Bewirtschafter**

**Tiererhebung (ohne Rindvieh und Pferde)**

**Bestätigung der erfassten landwirtschaftlichen Daten (Prozessende). Nach der Validierung können die Daten nicht mehr geändert werden**

**Mailkontakt zur Dienststelle für Landwirtschaft**

## <span id="page-6-0"></span>**2. Allgemeine Angaben**

#### <span id="page-6-1"></span>**2.1. Detail des Betriebs**

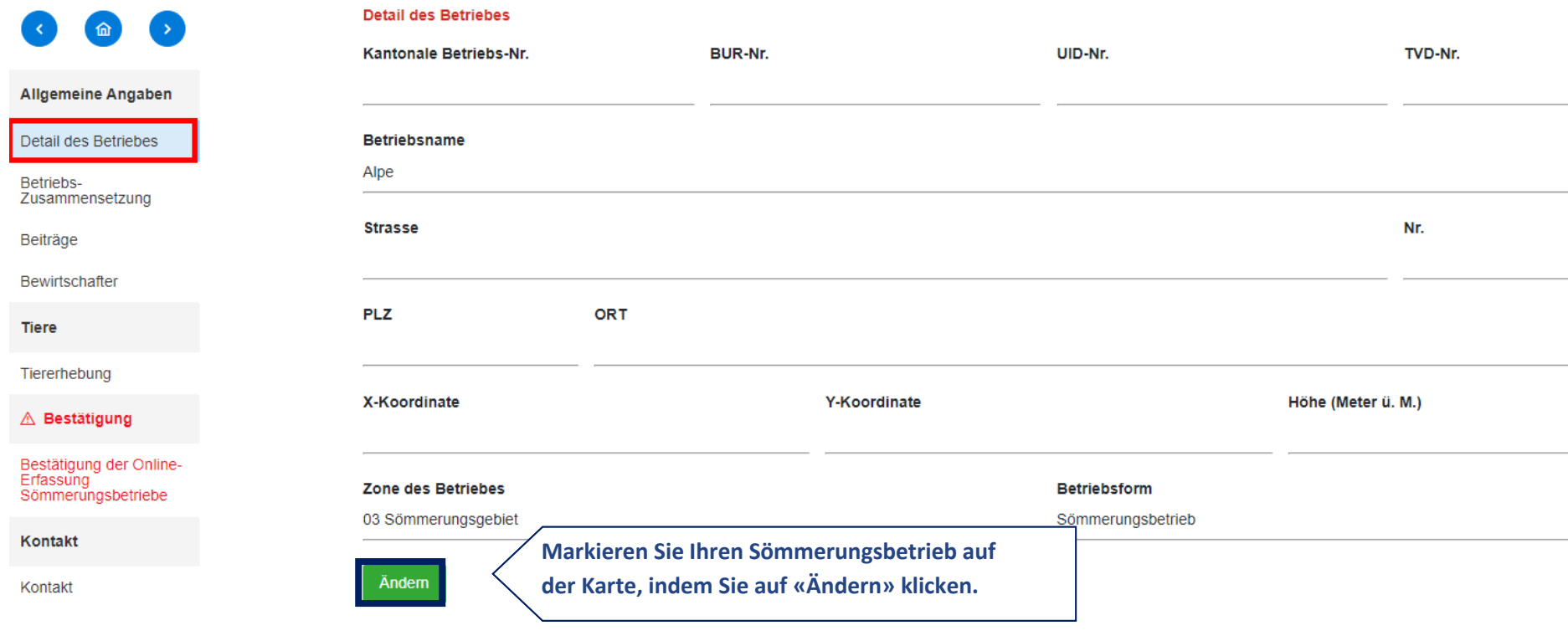

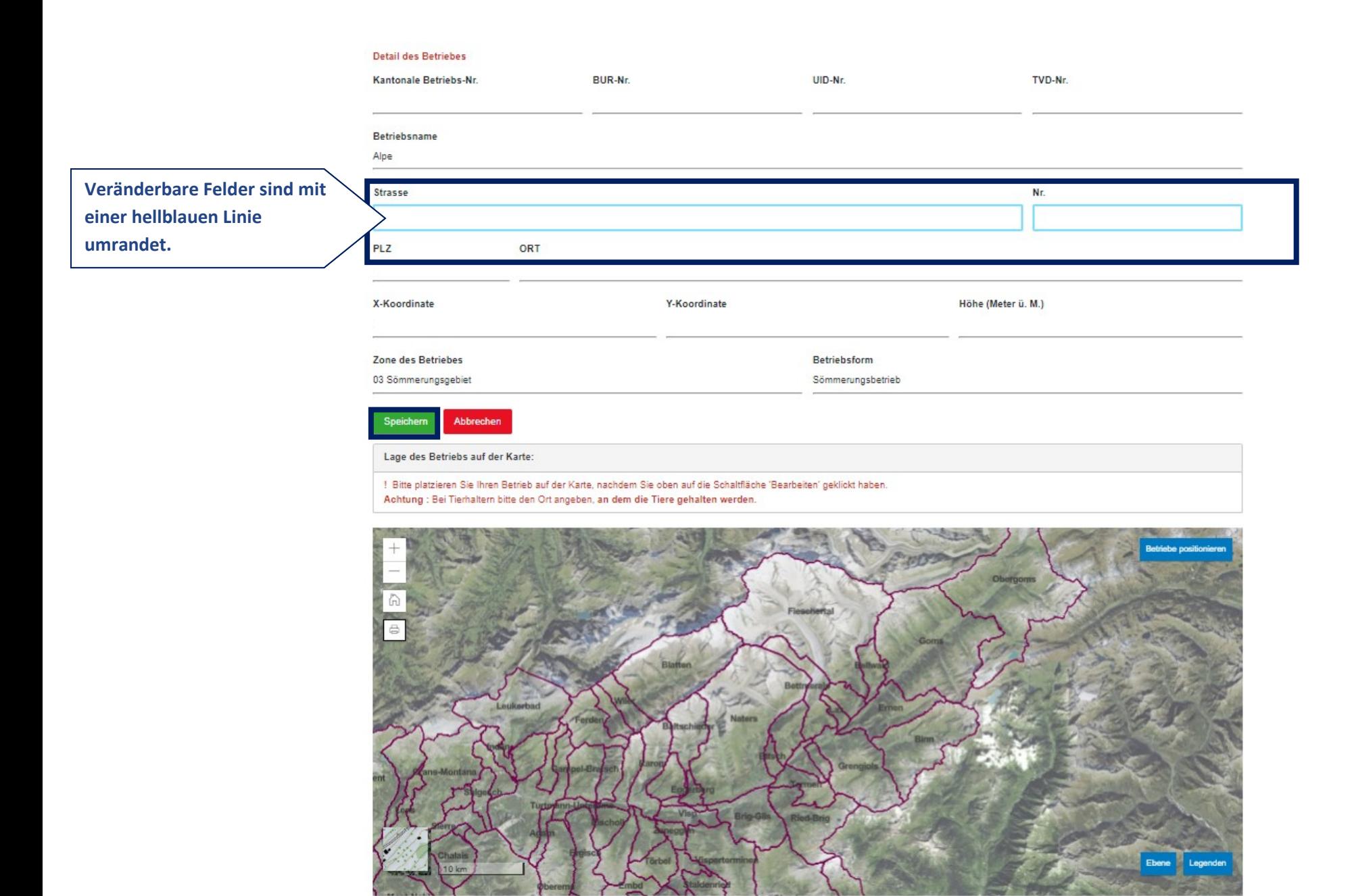

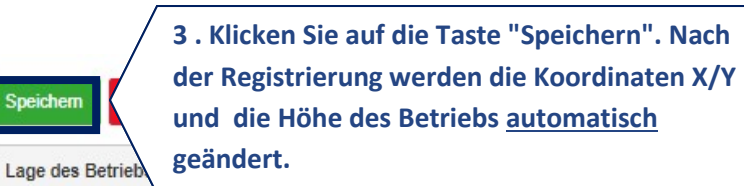

! Bitte platzieren Sie Ihren Betrieb auf der Karte, nachdem Sie oben auf die Schaltfläche 'Bearbeiten' geklickt haben. Achtung : Bei Tierhaltern bitte den Ort angeben, an dem die Tiere gehalten werden.

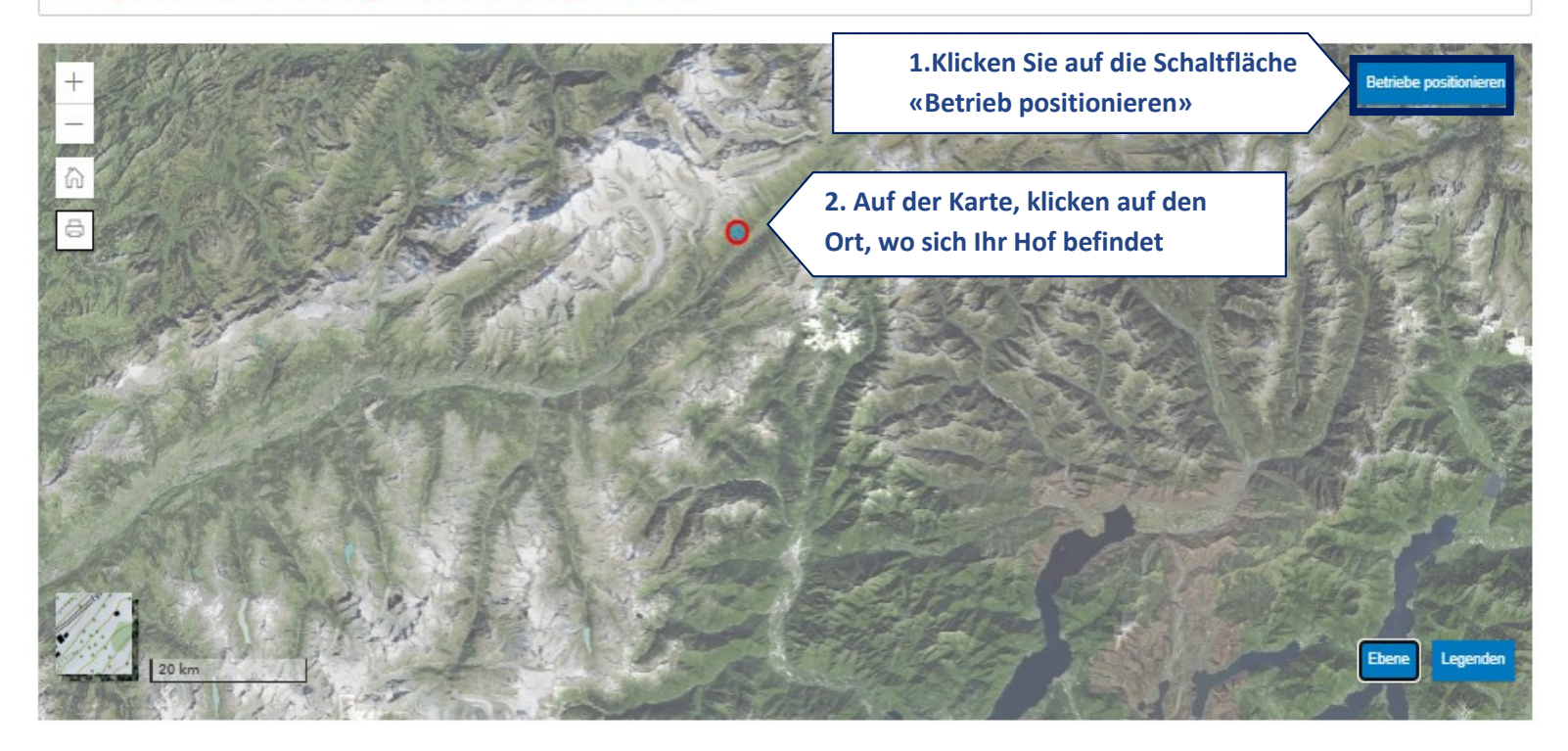

#### <span id="page-9-0"></span>**2.2. Zusammensetzung**

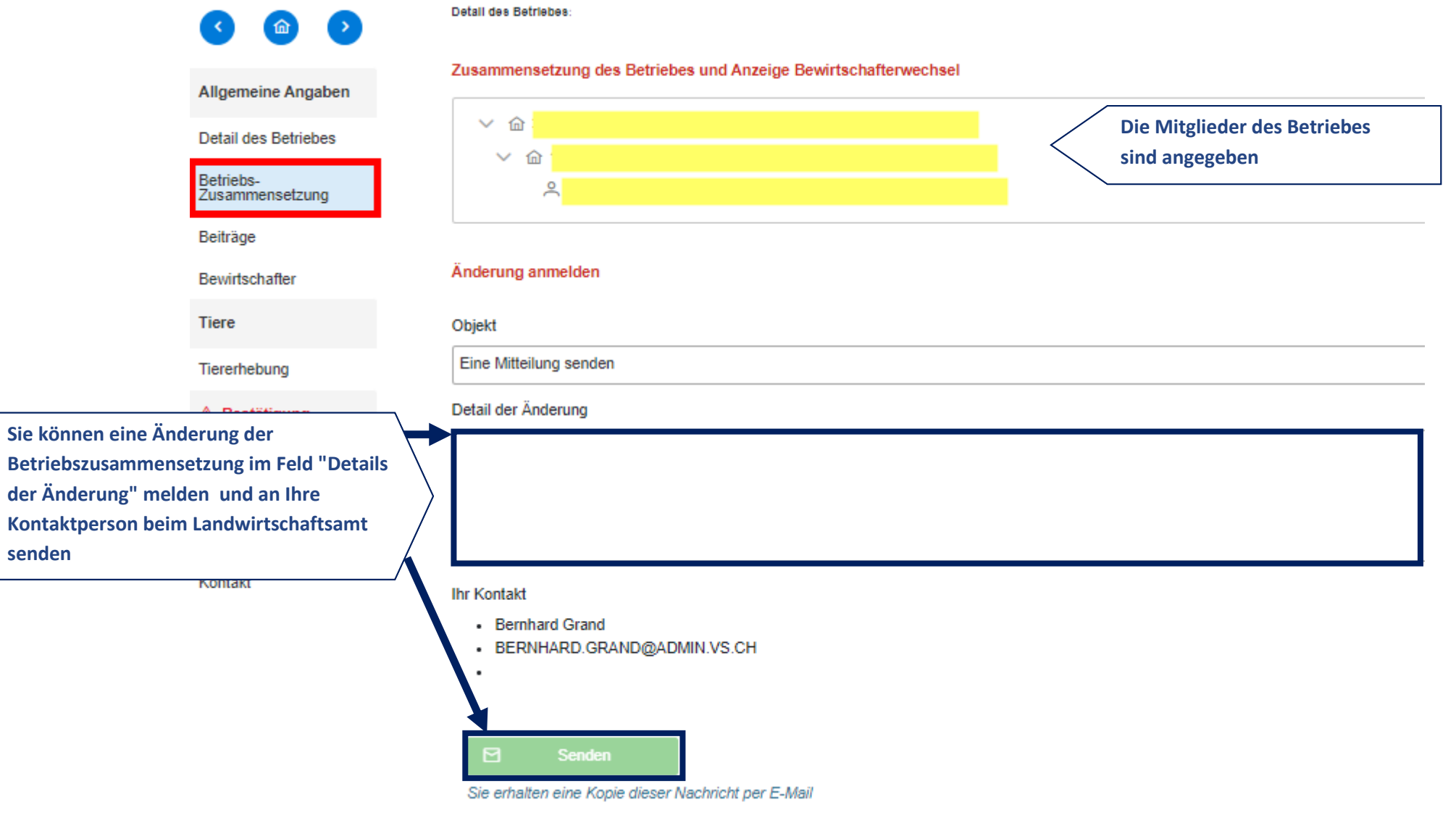

N

#### <span id="page-10-0"></span>**2.3. Gesuch für Beiträge**

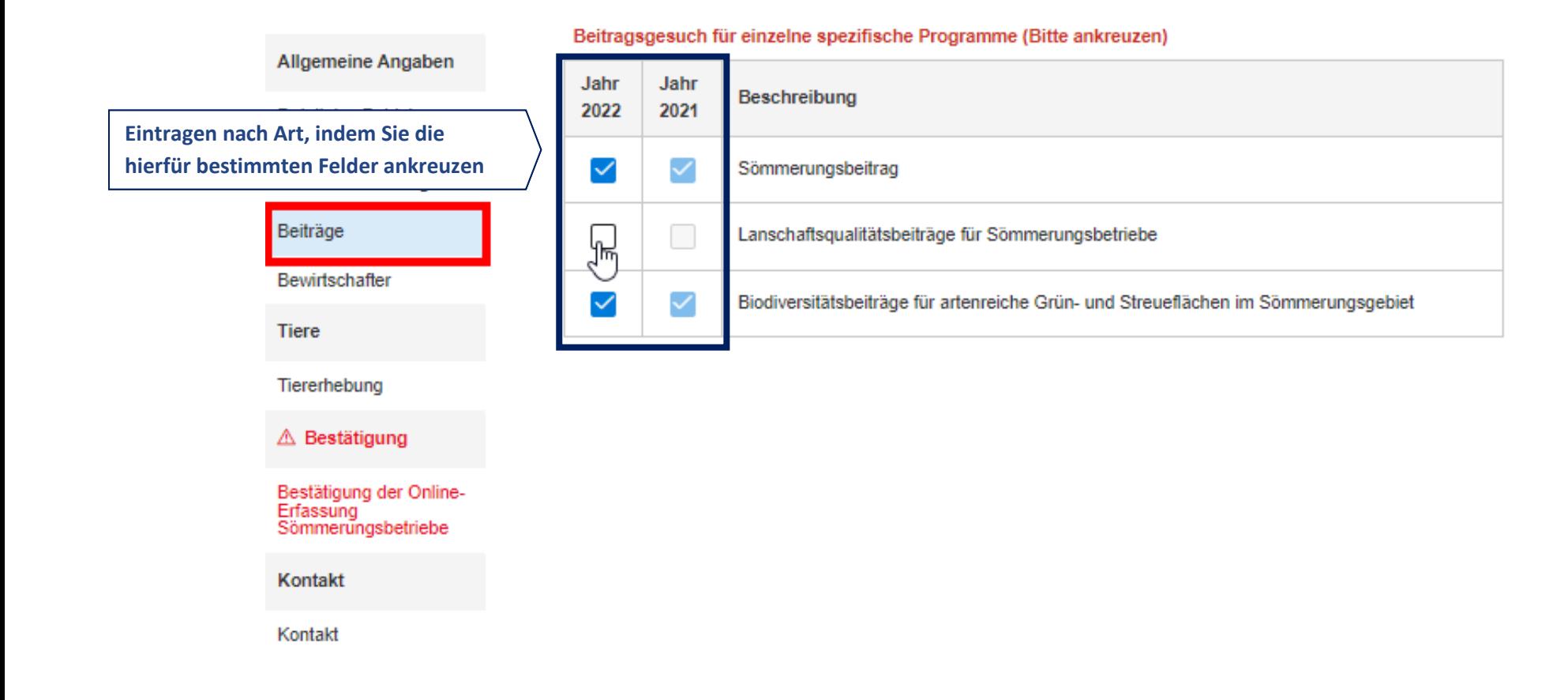

#### <span id="page-11-0"></span>**2.4. Angaben zum Bewirtschafter**

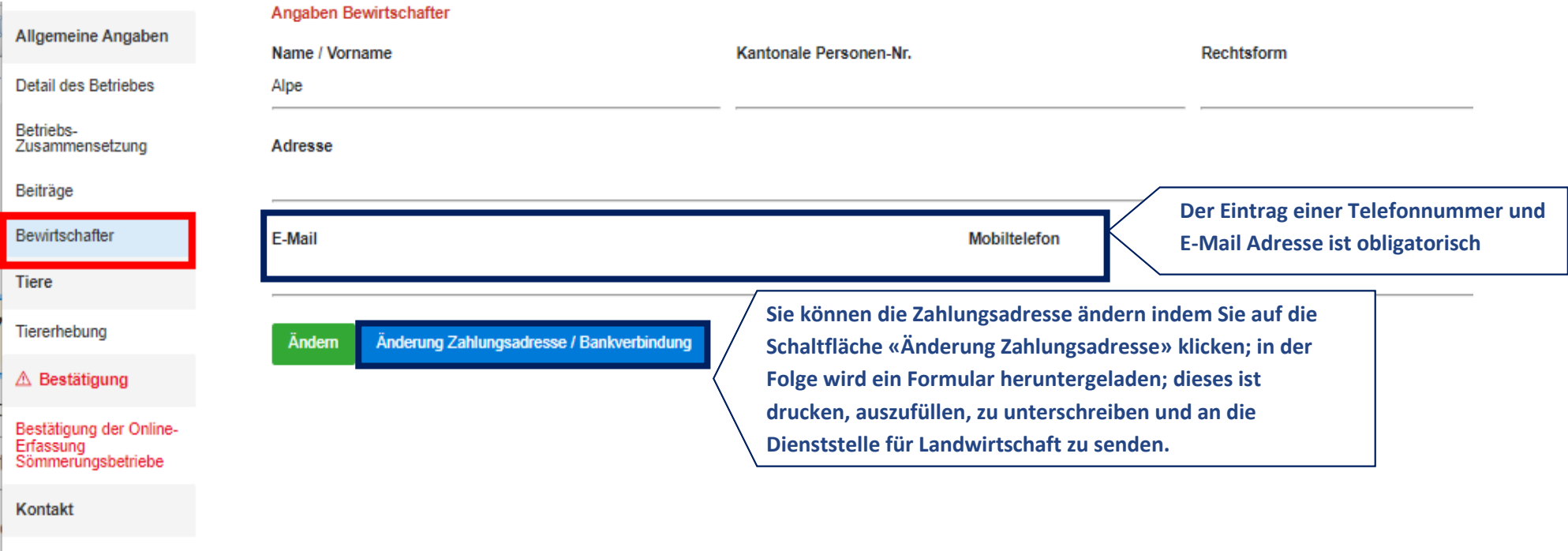

Kontakt

<span id="page-12-0"></span>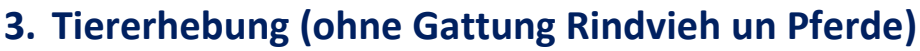

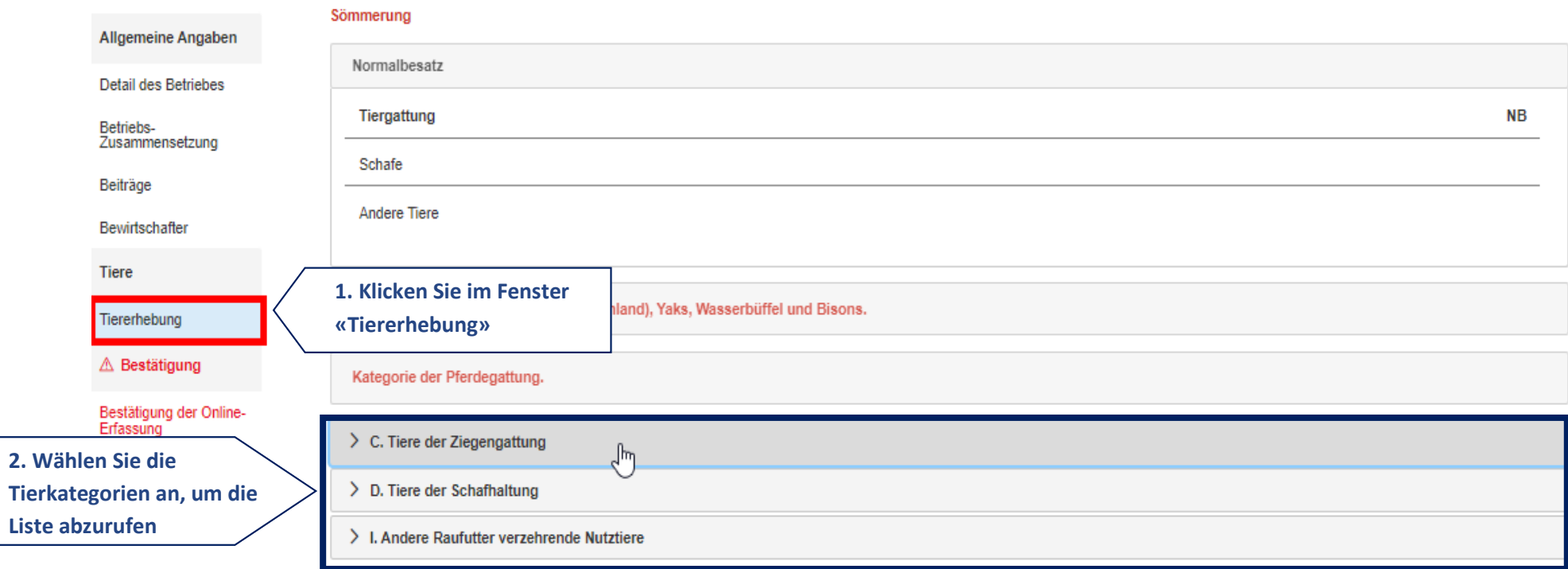

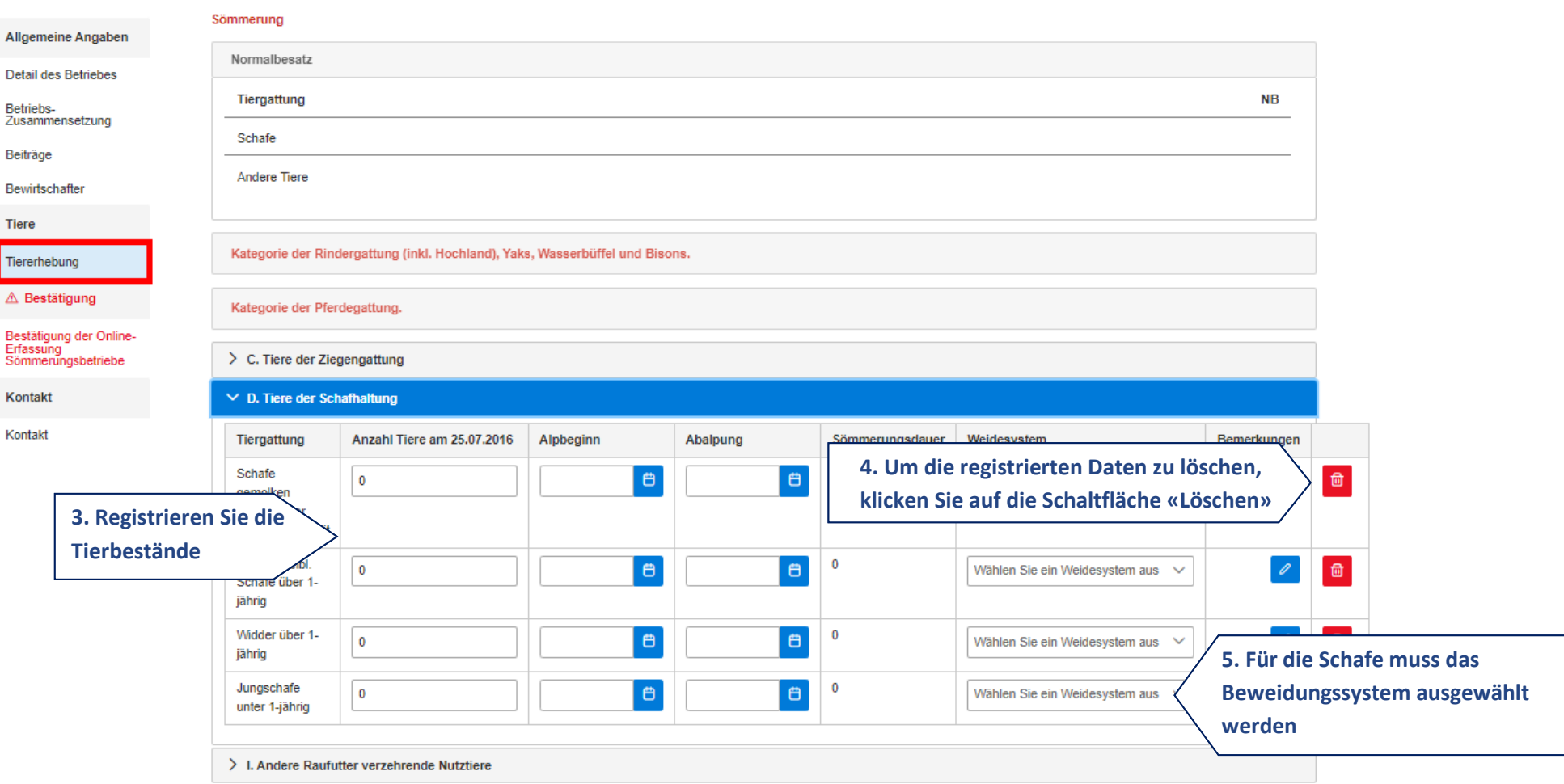

## <span id="page-14-0"></span>**4. Kontrolle und Bestätigung des Betriebes**

## <span id="page-14-1"></span>**4.1. Kontrolle Erfassungsfehler**

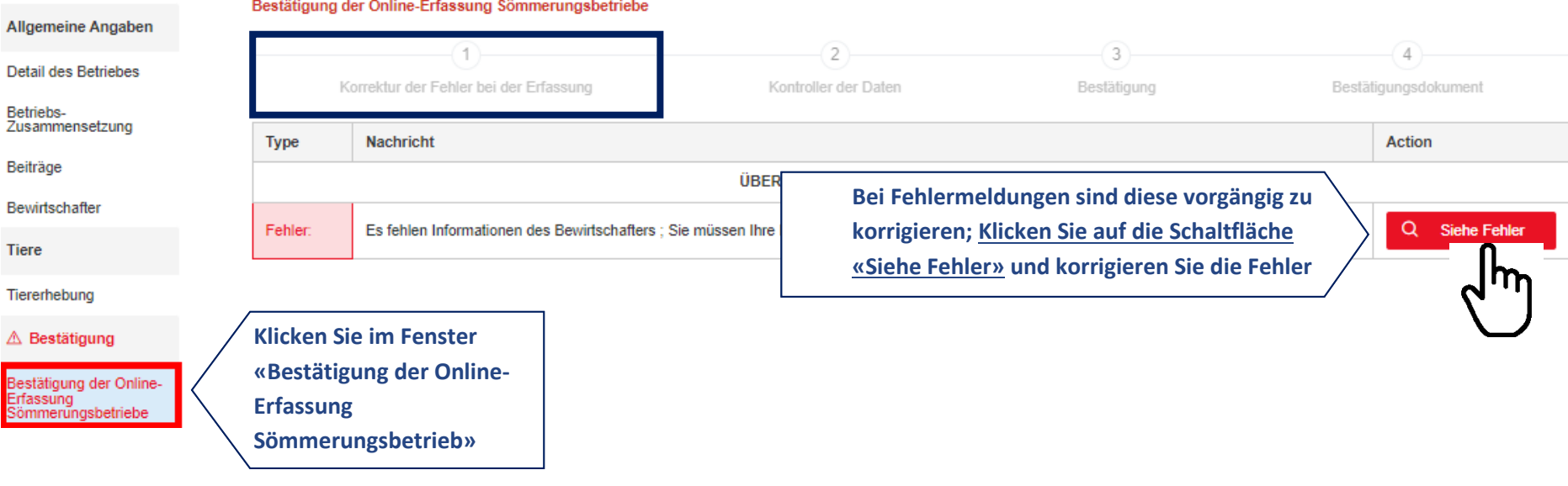

#### <span id="page-15-0"></span>**4.2. Kontrolle der Daten**

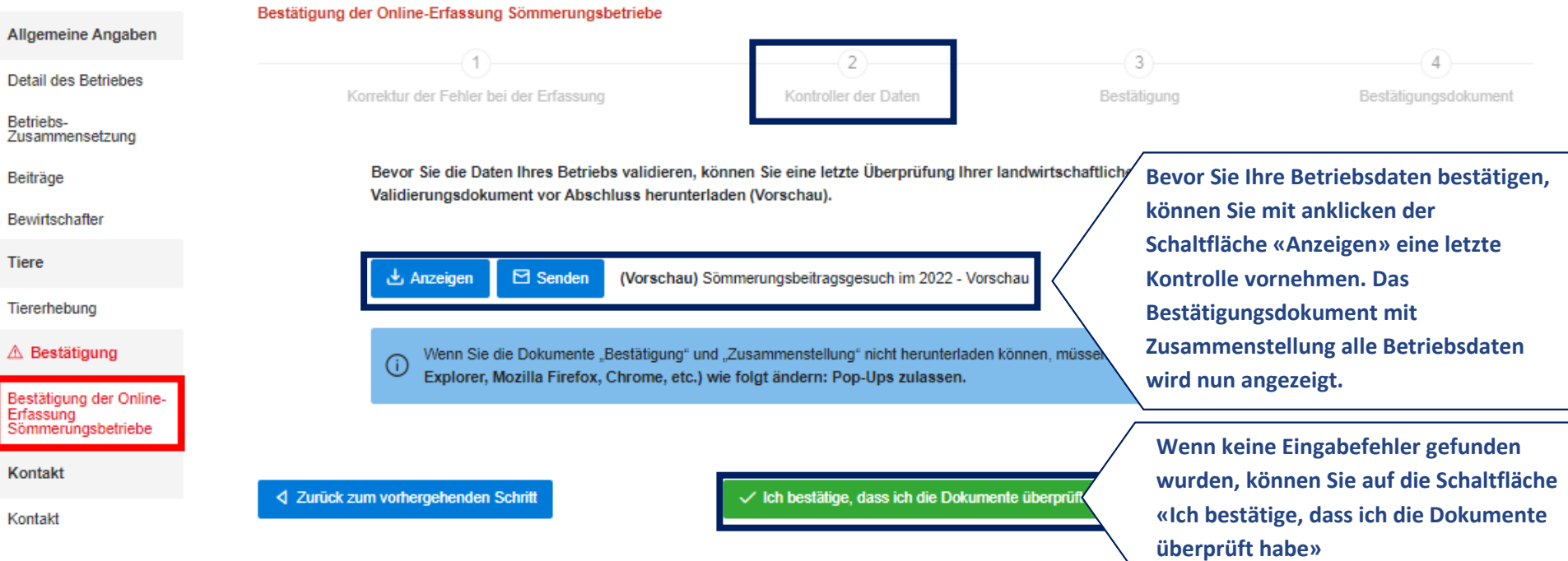

### <span id="page-16-0"></span>**4.3. Bestätigen**

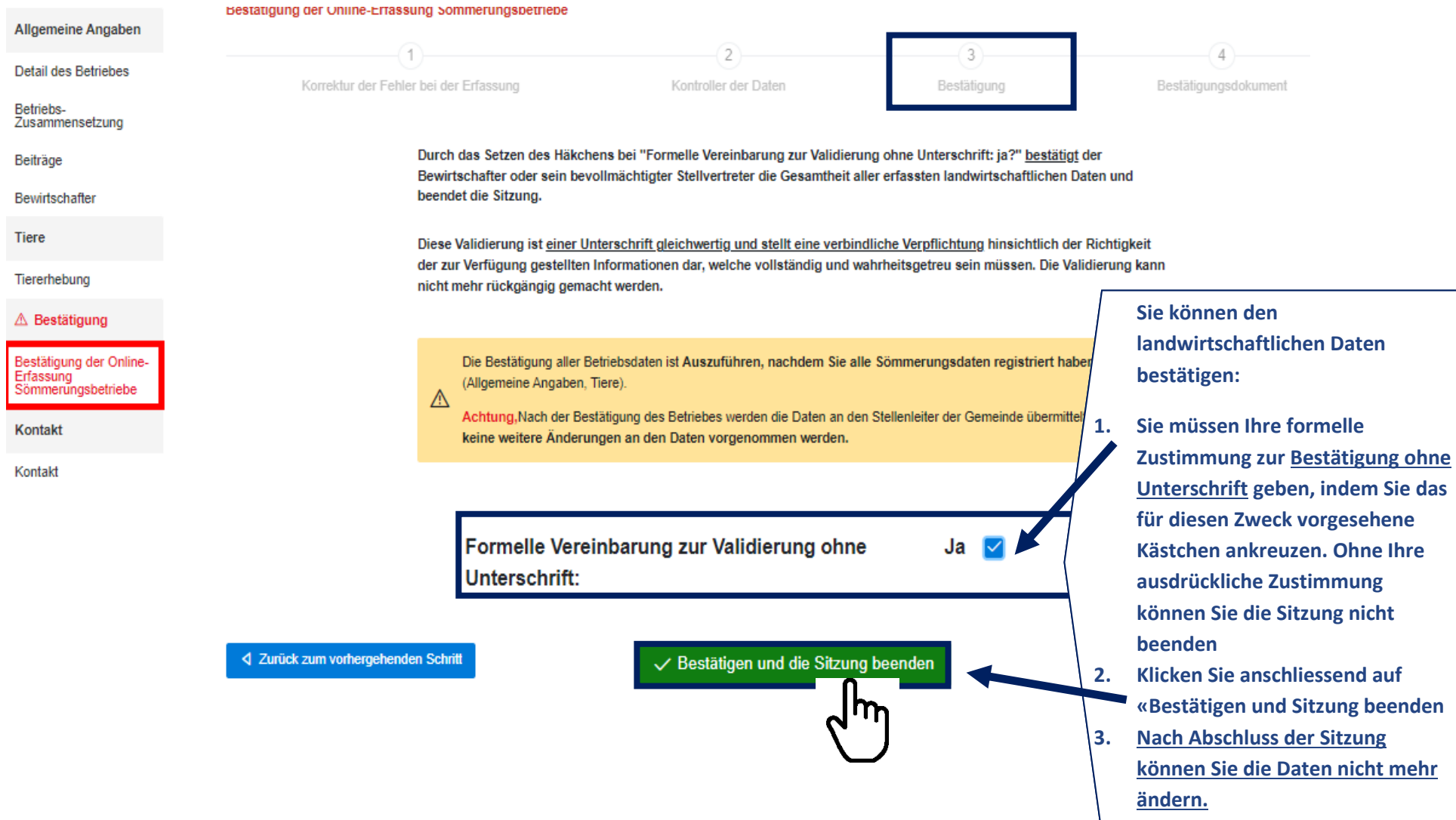

### <span id="page-17-0"></span>**4.4. Bestätigungsdokument**

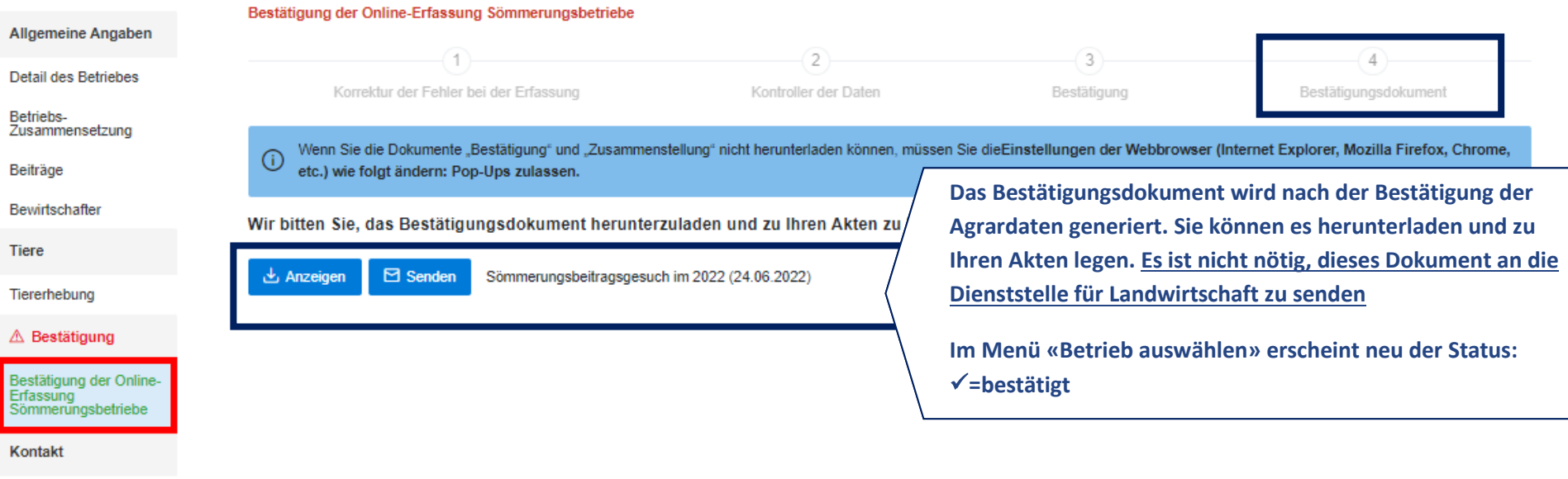

Kontakt